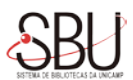

# **Manual do Programa de Competência em Informação do SBU**

## **Cadastro no Programa**

- 1- Acessar o link: [http://capacitacao.bc.unicamp.br/;](http://capacitacao.bc.unicamp.br/)
- 2- Clicar no "**Título**" do Treinamento/Palestra de interesse ou em "**+ detalhes**";
- 3- Clicar em "**Inscreva-se**";

# **Exemplo:**

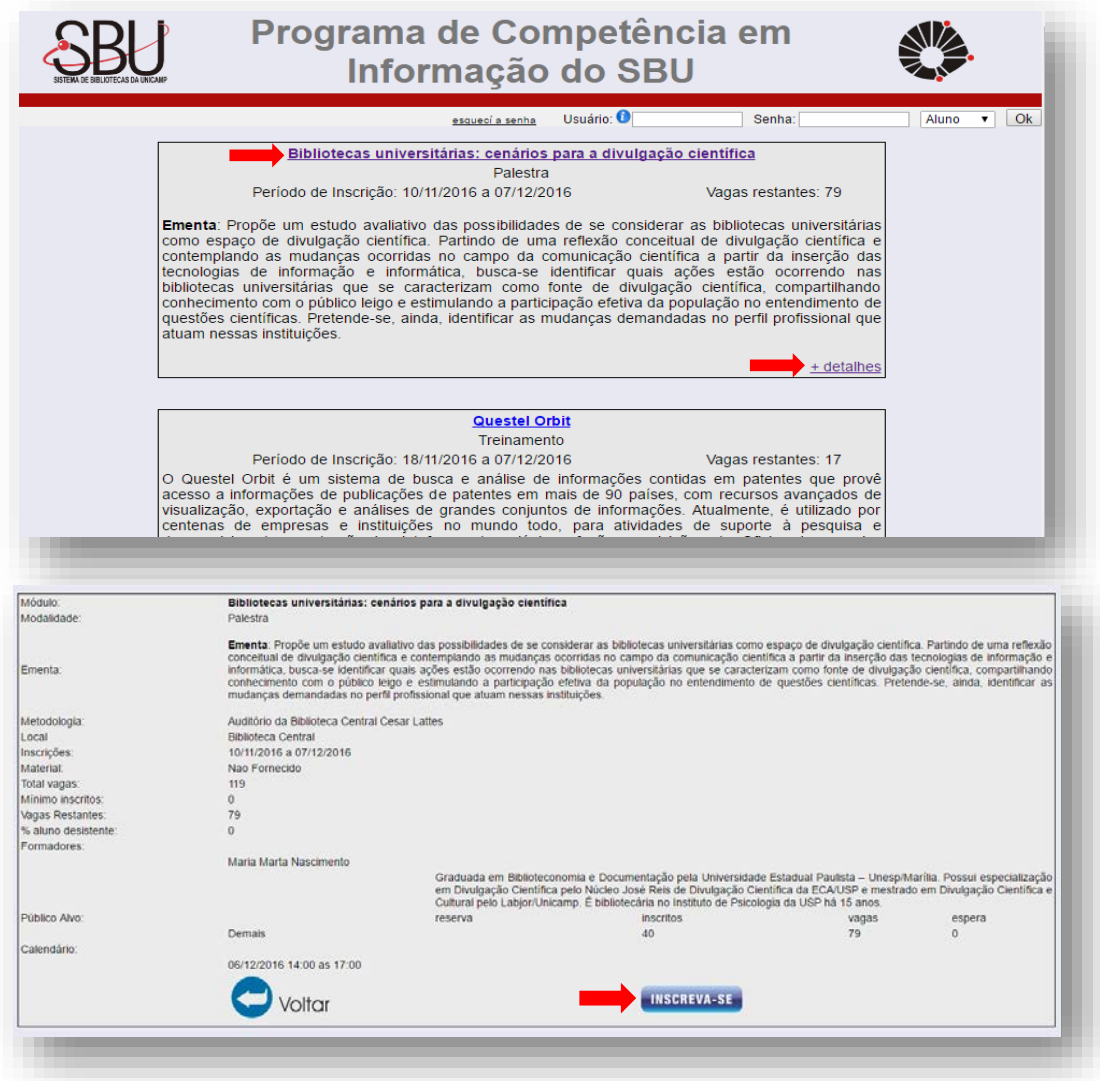

#### 4- Preencher os dados solicitados:

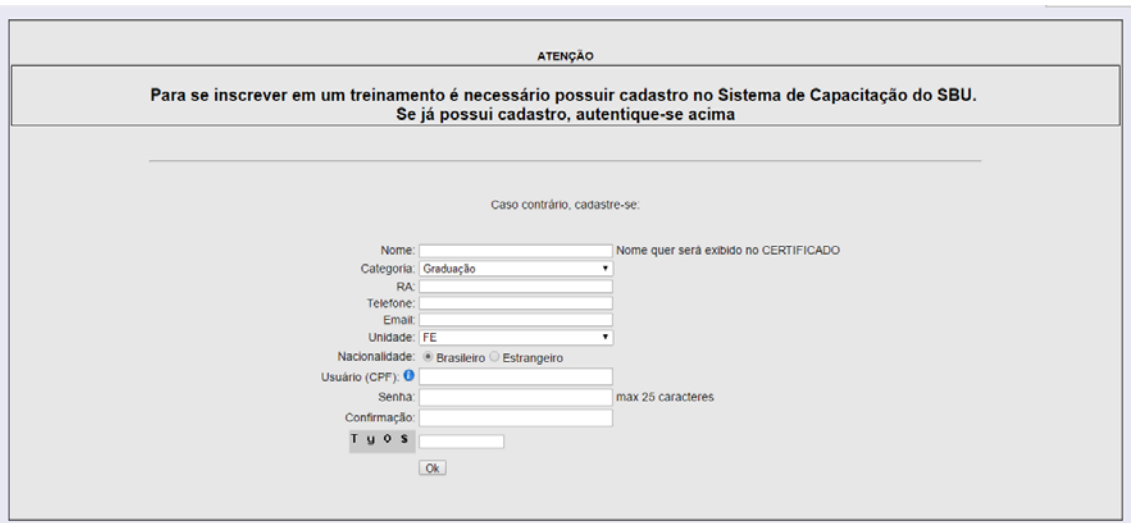

#### **Informações:**

- O cadastro é **único**;
- O **nome** informado no momento do cadastro será apresentado nos **certificados** dos cursos/treinamentos realizados;
- Selecionar o tipo da **Categoria** para habilitar a mudança do ícone **RA/Matrícula/CPF (Participante Externo à Unicamp);**
- O ícone **Nacionalidade** definirá o tipo de Documento para o Login no Programa; **Brasileiro (CPF)** e **Estrangeiro (Passaporte)**;
- Após cadastro, um e-mail de confirmação será encaminhado e a sua efetivação será mediante aprovação do Gestor.

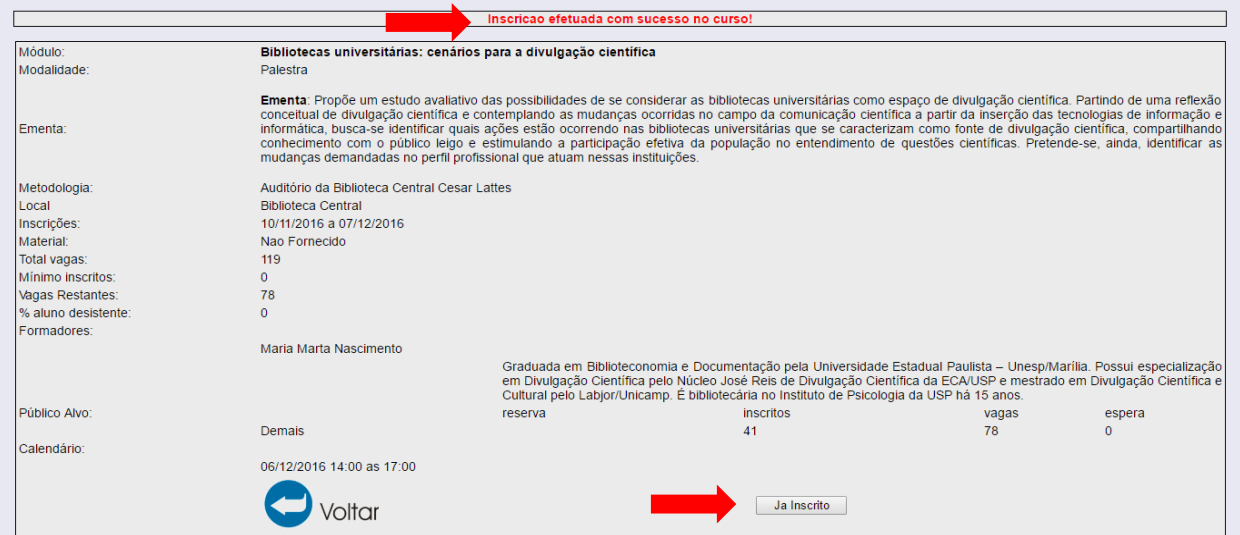

#### **Autenticação de usuários cadastrados**

- 1- Acessar o link: [http://capacitacao.bc.unicamp.br/;](http://capacitacao.bc.unicamp.br/)
- 2- Clicar em "Usuário" e informar o número do CPF (**Brasileiros)** e número do Passaporte (**Estrangeiros);**
- 3- Informar a senha;
- 4- Selecionar a opção "**Aluno**";
- 5- Clicar em OK/Enter.

### **Exemplo:**

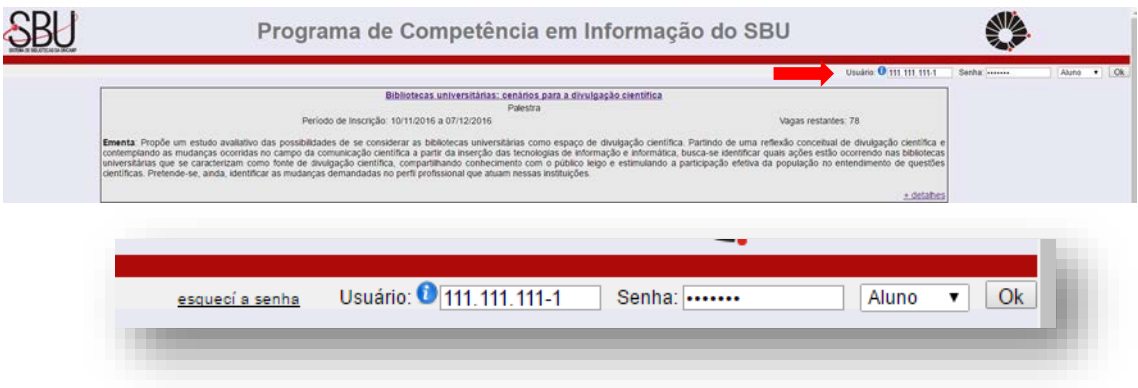

### **Lembrança de senha**

- **6-** Clicar em **"esqueci a senha";**
- **7-** Informar o número do **CPF/Passaporte;**
- **8-** Selecionar a opção **"aluno".**

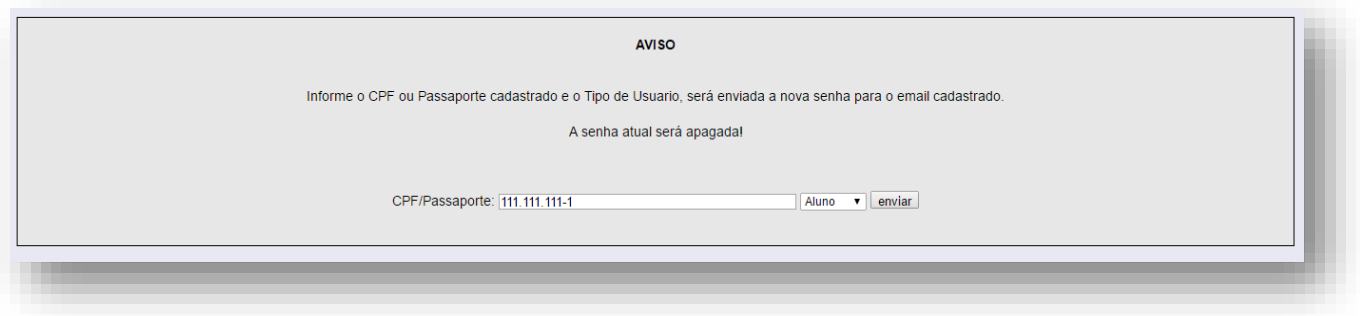

Uma **nova senha** será encaminhada para o e-mail cadastrado no sistema.

## **Perfil de Aluno**

## No Perfil de Aluno existem dois ícones: **Painel do Aluno e Treinamentos**

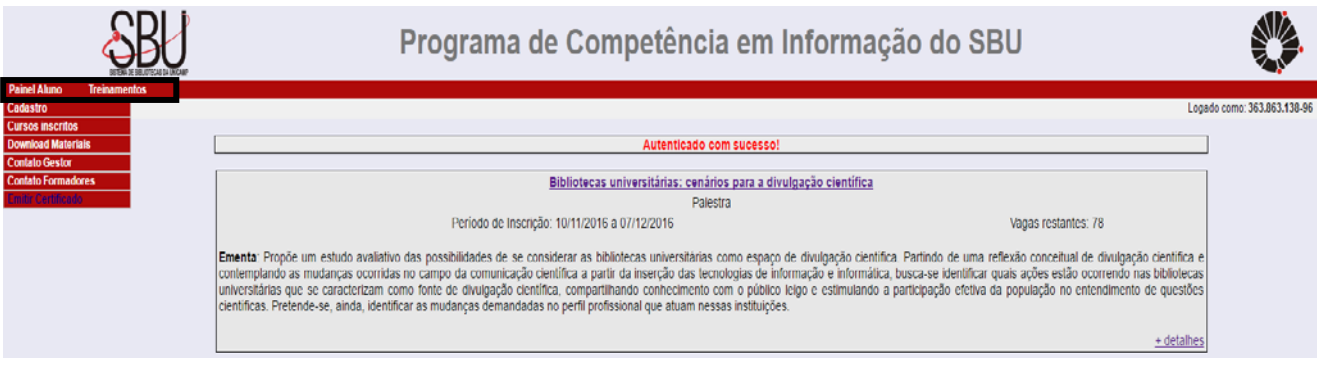

No painel de aluno, será possível:

- $\checkmark$  Alterar dados cadastrais;
- $\checkmark$  Visualizar os cursos inscritos ou já realizados;
- $\checkmark$  Efetuar Download de Materiais utilizados nos treinamentos [se houver autorização do palestrante] no ícone
- $\checkmark$  Comunicar com o Gestor/Administrador do Sistema no ícone  $\checkmark$ ;
- $\checkmark$  Comunicar com o formador do treinamento no ícone  $\checkmark$ :
- $\checkmark$  Emitir Certificados dos Treinamentos Realizados  $\checkmark$ .

Em caso de dúvida, procure a biblioteca de sua unidade ou fale com um dos nossos bibliotecários pelo [chat on-line](mailto:http://143.106.108.41/atendimento-online/index.php/chat?locale=pt-br)